### **18.2 Editors - Graph Editor - Channel list**

### **Table of content**

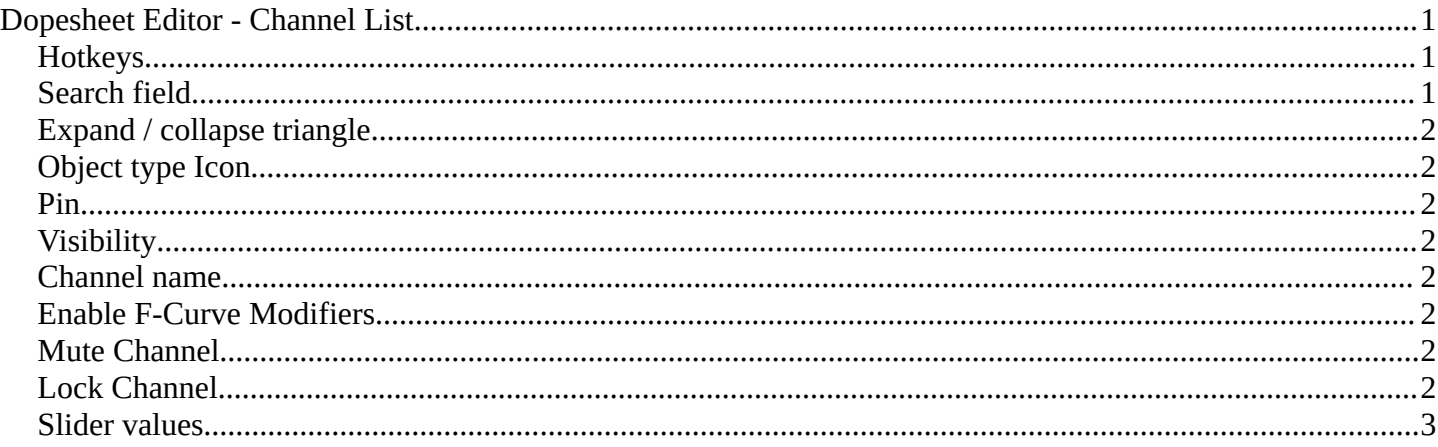

# <span id="page-0-0"></span>**Dopesheet Editor - Channel List**

The channel list contains your objects and their animation channels. See also the different modes.

The channel list area can be resized by dragging the right border to left or right.

The list has several elements, to turn on or off different features, Or to expand or collapse the hierarchy.

#### <span id="page-0-1"></span>**Hotkeys**

Hotkey A selects all channels.

Hotkey Alt A deselects everything.

Left mouse and dragging activates box select.

Clicking at a channel selects it.

Clicking at a channel while holding down shift adds to the selection or removes from the selection.

#### <span id="page-0-2"></span>**Search field**

At the top is a search field that allows you to filter the channel list by search terms.

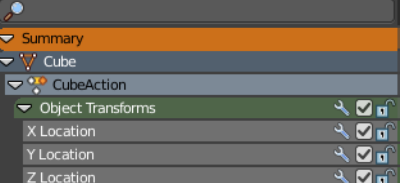

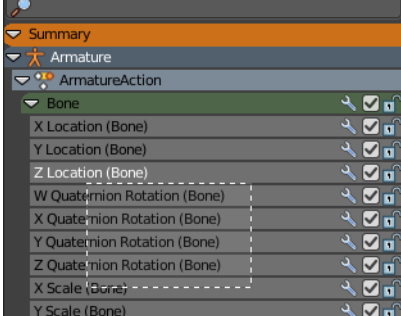

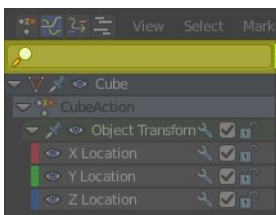

## <span id="page-1-0"></span>**Expand / collapse triangle**

The triangle icon at the left allows you to expand or collapse the hierarchy.

## <span id="page-1-1"></span>**Object type Icon**

This icon shows what kind of object this channel belongs to. These icons have no functionality.

#### <span id="page-1-2"></span>**Pin**

Normally just the channels for selected objects are visible. With Pin the channels remains visible in Graph Editor, even when you select another object.

## <span id="page-1-3"></span>**Visibility**

Hide the channel.

### <span id="page-1-4"></span>**Channel name**

The name of the channel name and element. Some elements can be renamed. Like the action or object type.

To rename an element double click at it. Type in the new name. Then press Enter or click elsewhere.

## <span id="page-1-5"></span>**Enable F-Curve Modifiers**

In the Graph editor you can add F-Curve modifiers in the sidebar. Enable or disable these modifiers by the Enable F-Curve Modifiers setting in the channel list.

### <span id="page-1-6"></span>**Mute Channel**

Mutes the selected channel. It will not be calculated.

### <span id="page-1-7"></span>**Lock Channel**

Locks the selected channel. It is not longer editable.

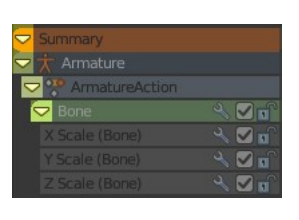

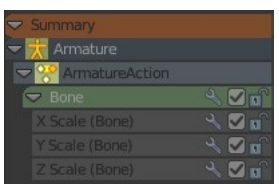

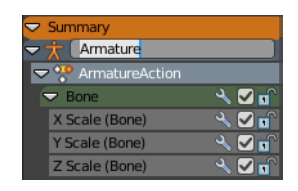

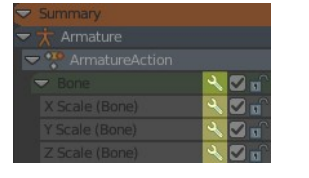

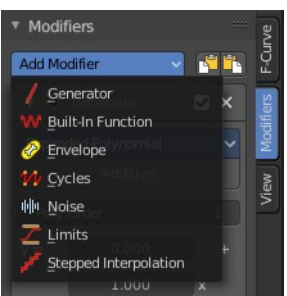

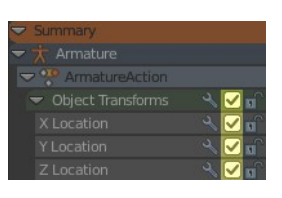

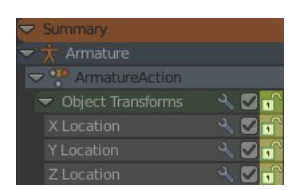

#### <span id="page-2-0"></span>**Slider values**

F-Curves can show a slider value in the channel list. This can be adjusted in the sidebar in the View options panel. Show Sliders is off by default.

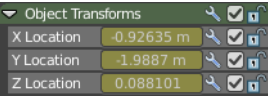

You can edit these values. Double click to make it editable. Enter or click elsewhere to confirm. When you confirm, then the original keyframe gets updated.

When no keyframe exists at the current position, then this keyframe gets created.